## 共同企業体(JV)による競争参加資格確認申請書の提出方法について

(1)代表構成員となる企業のICカードで入札参加してください。

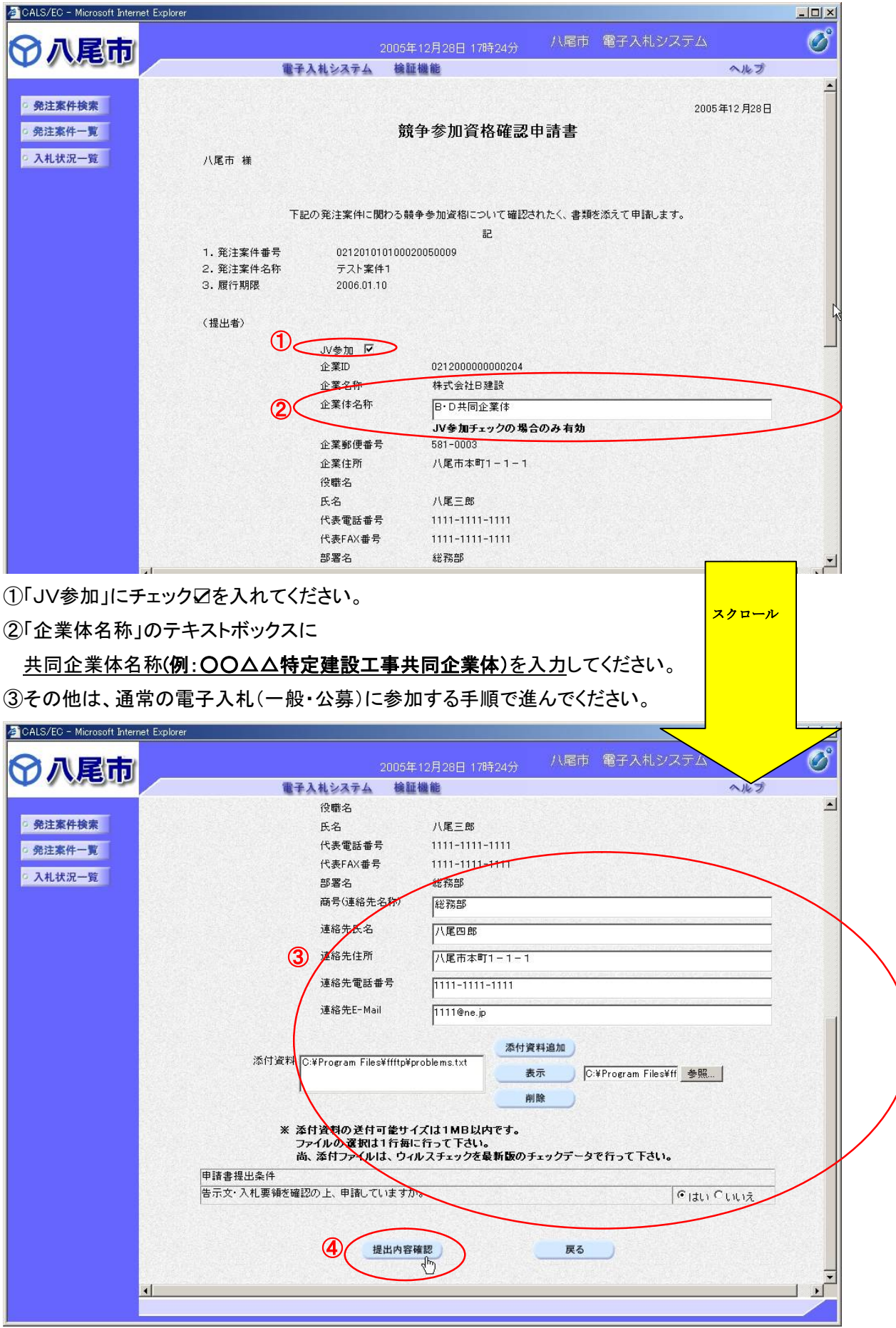

④入力が完了すれば「提出内容確認」ボタンを押してください。

(2)提出前に「競争参加資格確認申請書」の確認を行ってください。

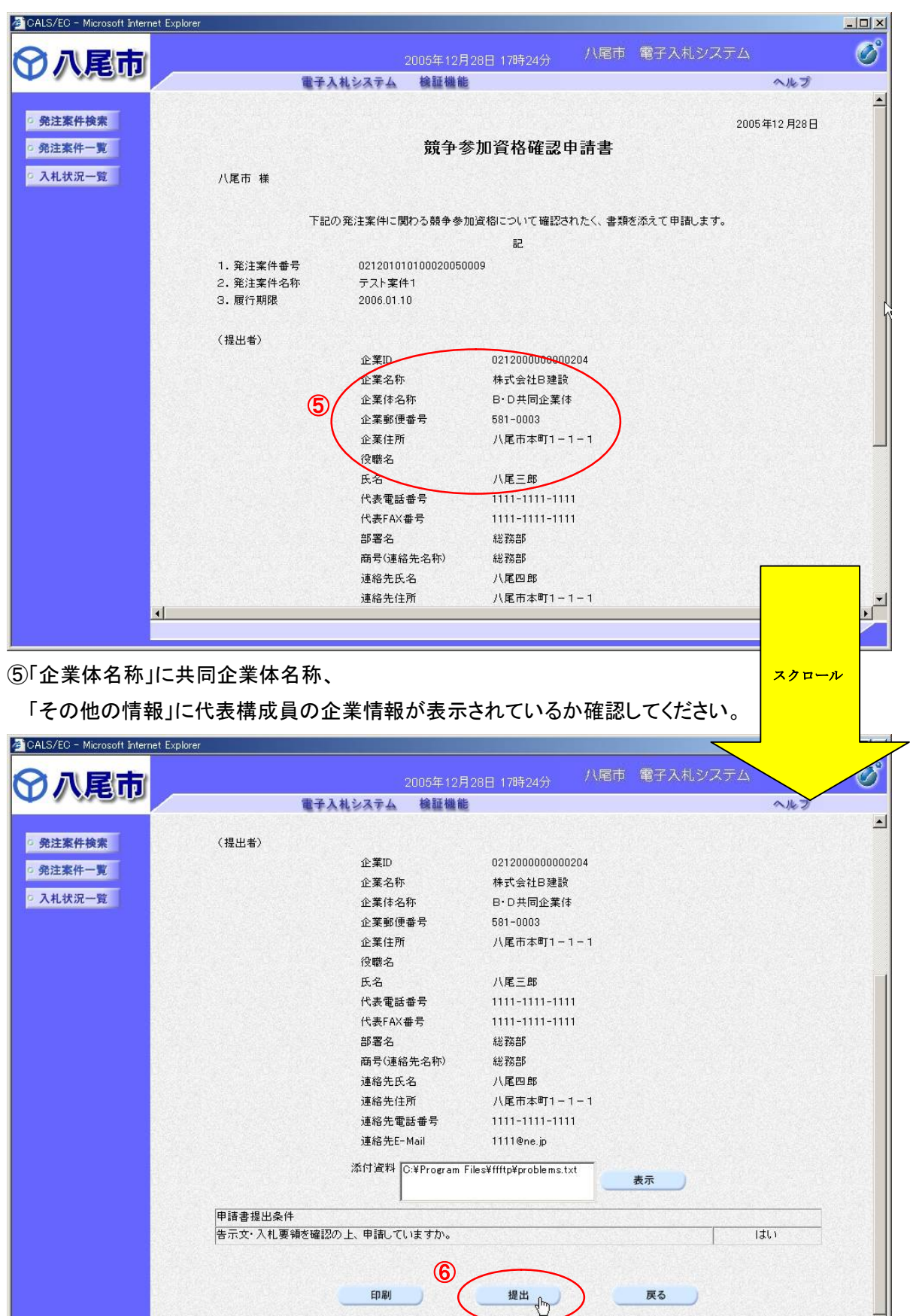

⑥全ての記載情報が確認できたら「提出」ボタンを押してください。

⑦これ以降の操作は、通常の電子入札(一般・公募)に参加する手順で進んでください。

※注意 : (告示文) 入札の無効 に示すとおり、「競争参加資格確認申請書の提出、入札書の送付等を当該 共同企業体以外の名称で行ったときは、その者がした入札は無効とする。」となっていますのでご注意ください。 (例:代表構成員のみの企業名称で申請・入札等を行なった場合は、無効になります。)

 $\mathbf{E}$